# Introduction to NSC

National Supercomputer Centre (NSC), Linköping University SNIC training, online @NSC 17th Nov 2021, 10:00 - ca. 12:00

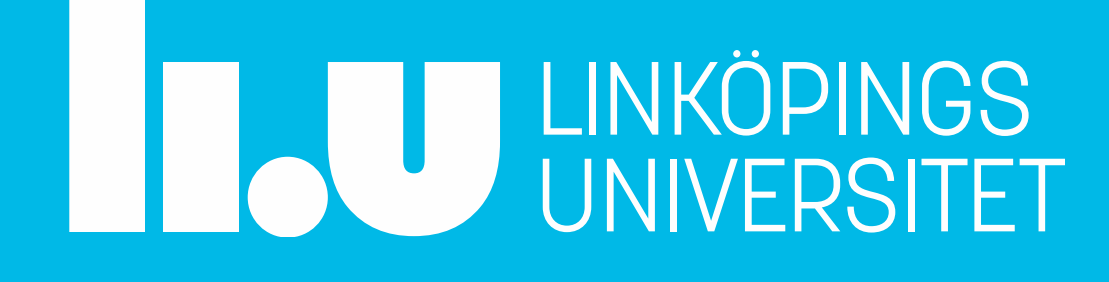

# Information / Schedule

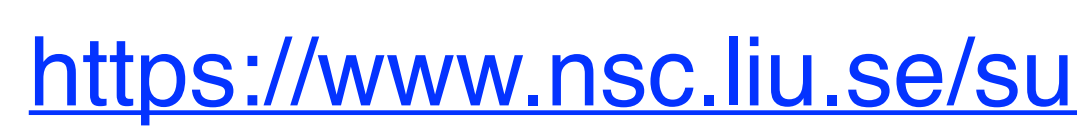

- this presentation as .pdf
- everything underlined is a link

- **10:00** Introduction to NSC (Weine Olovsson)
- ~**11:00** Open session, questions?

[https://www.nsc.liu.se/support/Events/NSC\\_intro\\_Nov2021/](https://www.nsc.liu.se/support/Events/NSC_intro_Nov2021/)

~**10:45** Using GPUs on Tetralith and Sigma (Torben Rasmussen)

# National Supercomputer Centre (NSC)

### NSC is part of:

- F SNIC [Swedish National Infrastructure for Computing](https://snic.se/) (10 Univ.)
- **II.U** LINKÖPING UNIVERSITY **IIU.Se** 
	- **1983** SAAB buys Cray1

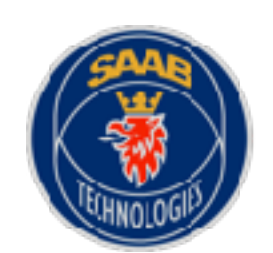

ЛHI

- **1989** NSC first supercomputer centre in Sweden / SAAB partner
- **1996** SMHI partner
- **2016** MET Norway partner

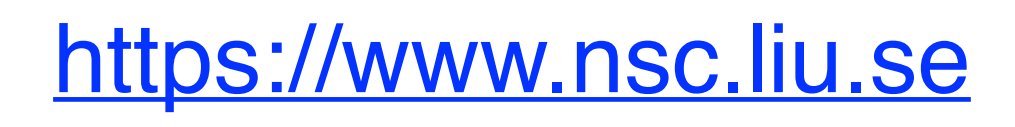

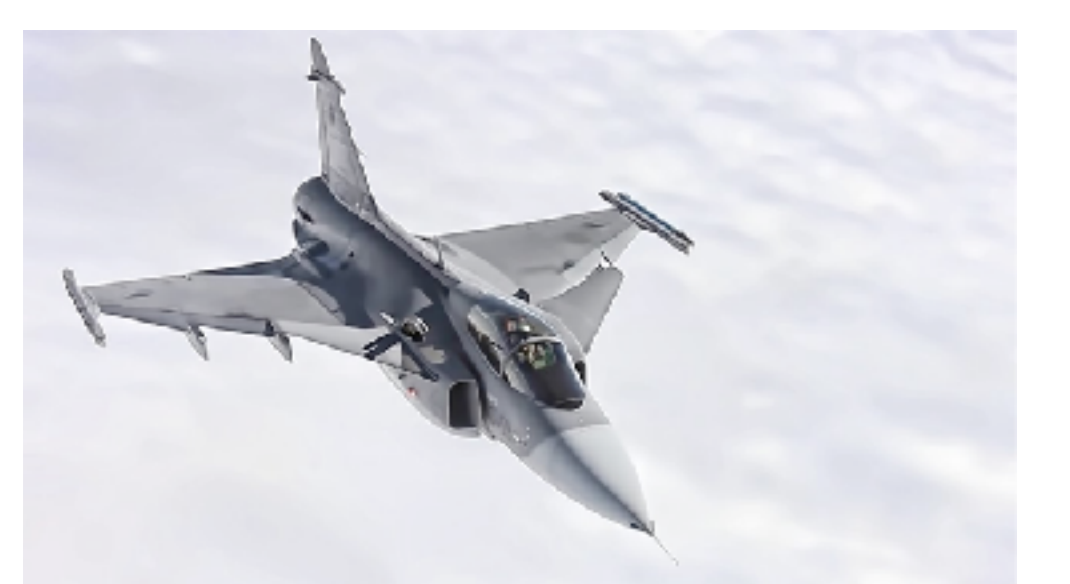

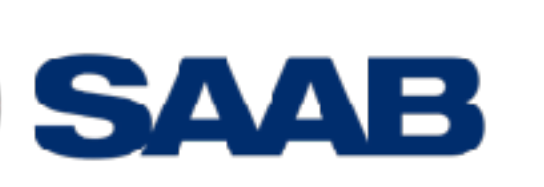

Meteorologisk  $\sim$  institutt

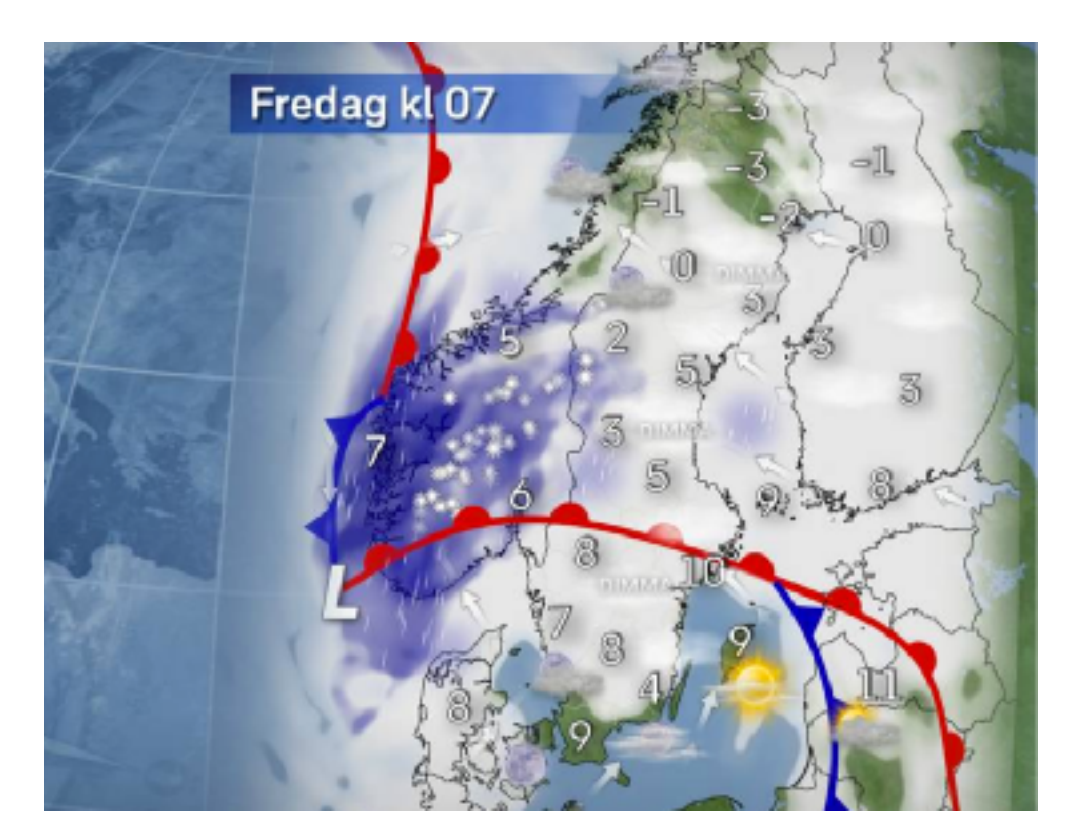

[C3SE](https://www.c3se.chalmers.se/)

PDC **[NSC](https://www.nsc.liu.se/)** 

**Chalmers** Göteborg and Solitan by Göteborg Karolinska **KTH** Linköping Lund SLU Stockholm Umeå Uppsala  $\begin{array}{ccc} & & & \text{\bf PDC} \end{array}$ LINKOPING NS SLU current HPC centers are expected to still be contracted to still be contracted to still be contracted to still be contracted to still be contracted to still be contracted to still be contracted to still be contracted t UTCHIUIII<br>Sustema ones the ones the operations of the ones that ones that one systems.

[LUNARC](http://www.lunarc.lu.se/)

[HPC2N](https://www.hpc2n.umu.se/) [UPPMAX](https://www.uppmax.uu.se/)

https://snic.se/<br>Funding: 10 univ. + [Vetenskapsrådet \(VR\)](https://www.vr.se/)

# SNIC is changing in 2018 SNIC will be a construction of 10 university of 10 university  $\mathcal{L} = \mathcal{L} \mathcal{L}$

**[Swedish National Infrastructure for Computing](https://snic.se/)** <u>Swedish National Infrastructure for Comp</u>

### **10 universities & 6 HPC centers:**

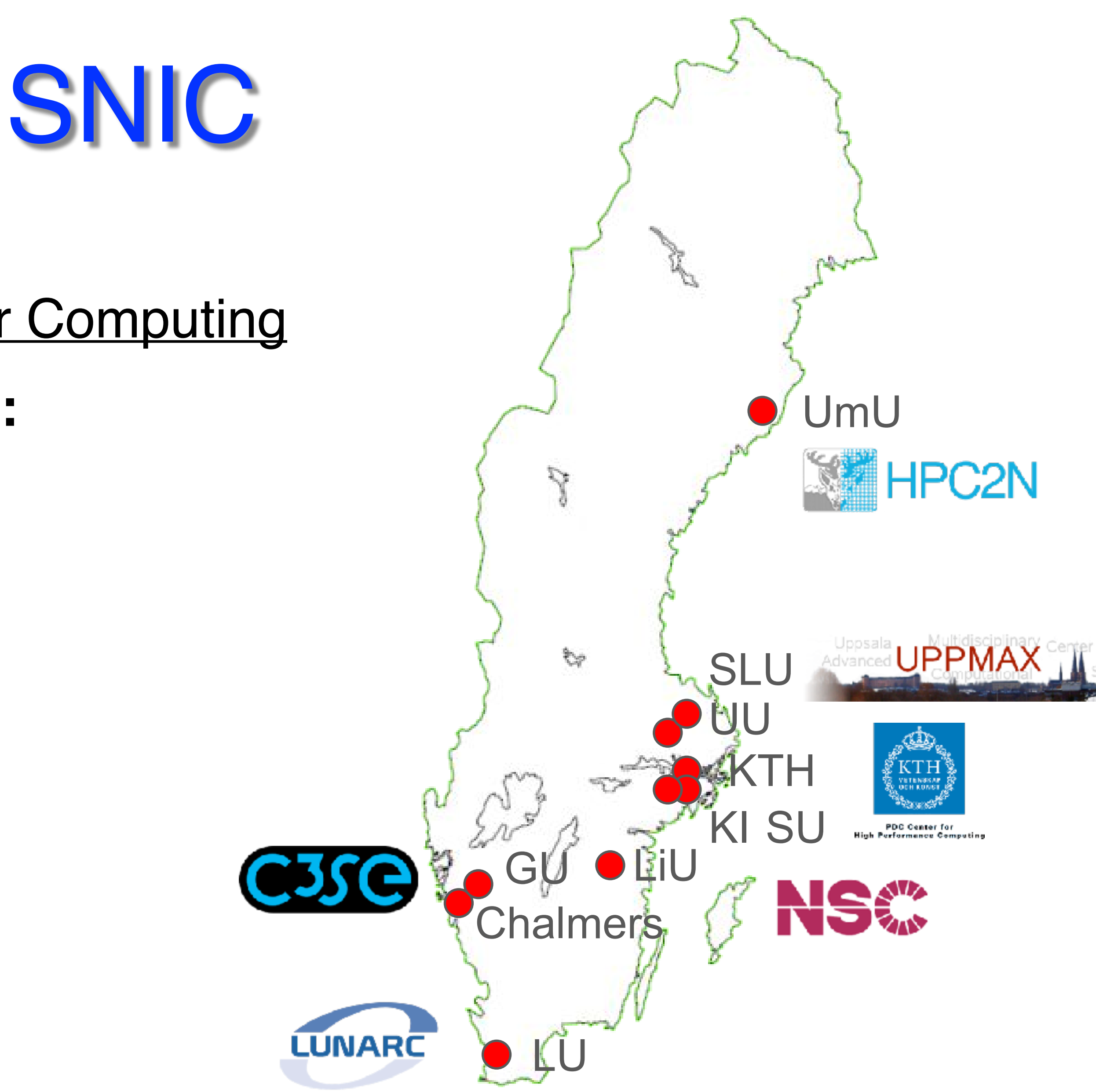

# NSC: Quick Overview

- Current Director: Björn Alling, Nov 2021 -
- ~ **40** people (not all full-time)

Mostly **system experts** and **application experts**

- Provide computational resources
- Software installation (global / local)
- Troubleshooting / advice
- Training (SNIC, local and other)

## NSC Academic Clusters

### **[Tetralith](https://www.nsc.liu.se/systems/tetralith/)** (2018 - ) 1908 x 2 x 16 cores, Intel Xeon Gold 6130 [\(2020 - \) 170 x T4 GPU-nodes](https://www.nsc.liu.se/support/systems/tetralith-GPU-user-guide/) **H** SNIC

**[Sigma](https://www.nsc.liu.se/systems/sigma/)** (2018 - ) 110 x 2 x 16 cores, Intel Xeon Gold 6130 *"same" as Tetralith* [\(2020 - \) 2 x V100 GPU-nodes](https://www.nsc.liu.se/support/systems/sigma-GPU-user-guide/) II.v

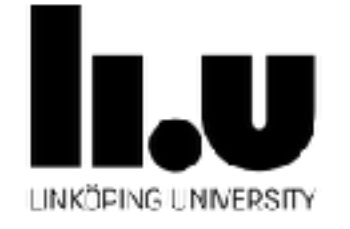

 $\mathbb{Z}_{n}$  and  $\mathbb{Z}_{n}$ Ten hera Foundation

### **[BerzeLiUs](https://liu.se/en/news-item/sveriges-snabbaste-superdator-for-ai-ar-invigd)** (2021 - ) Nvidia DGX SuperPOD, 60 x 8 A100 **GPUs**

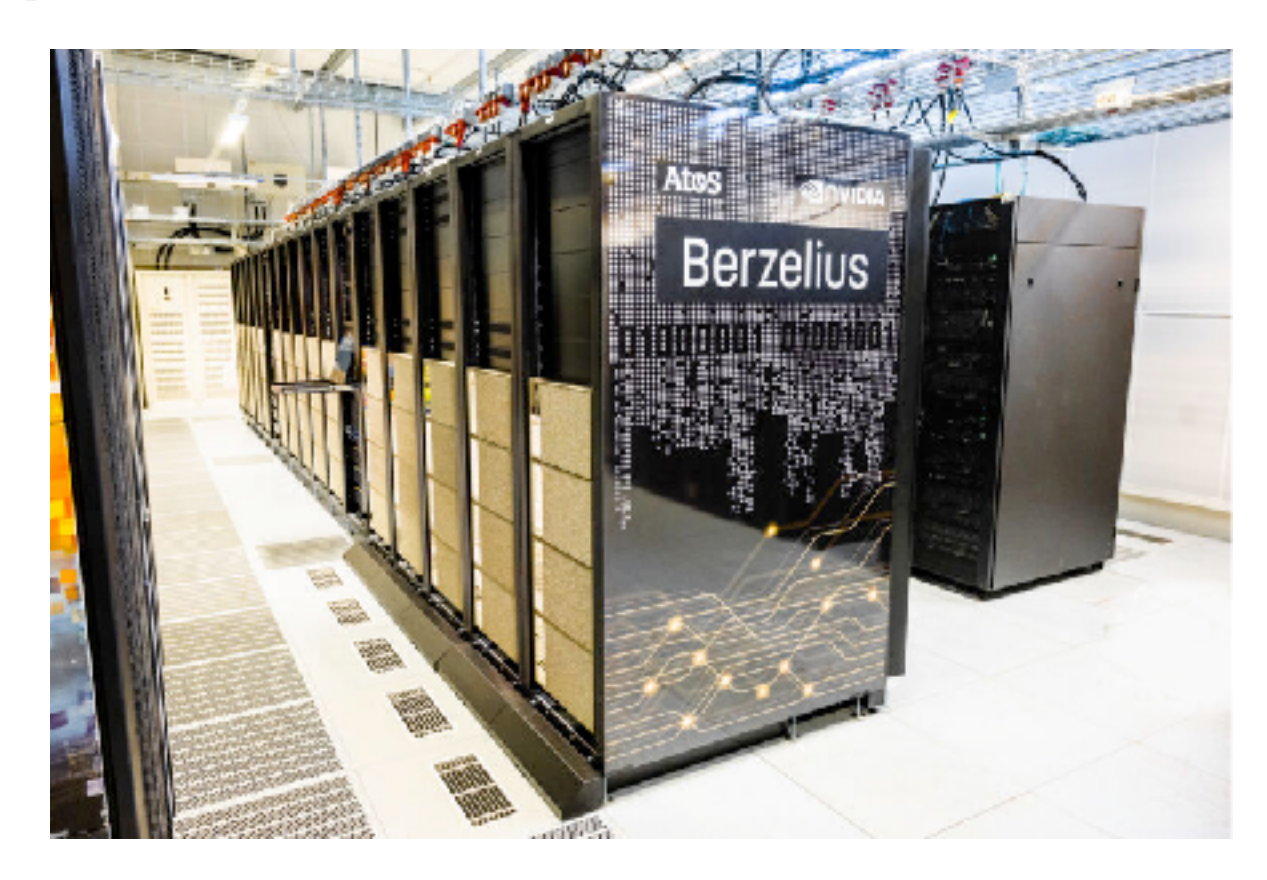

[Top500](https://www.top500.org/) no. 168 (74)

**32 cores/node**

[Top500](https://www.top500.org/) no. 94 (83)

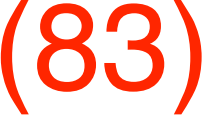

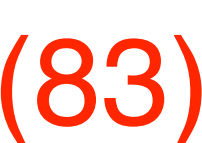

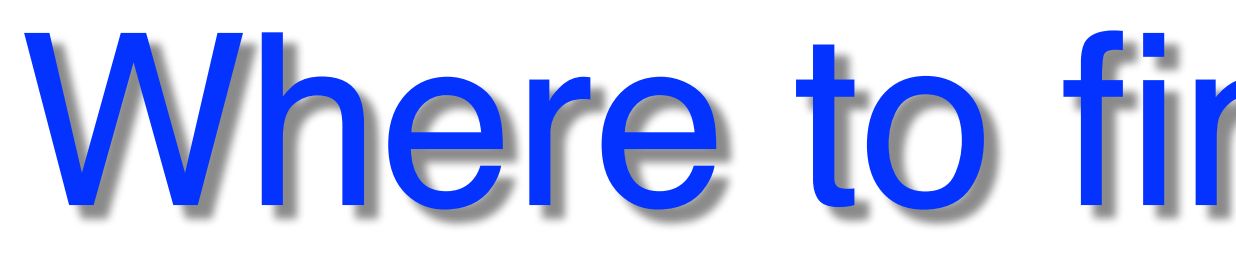

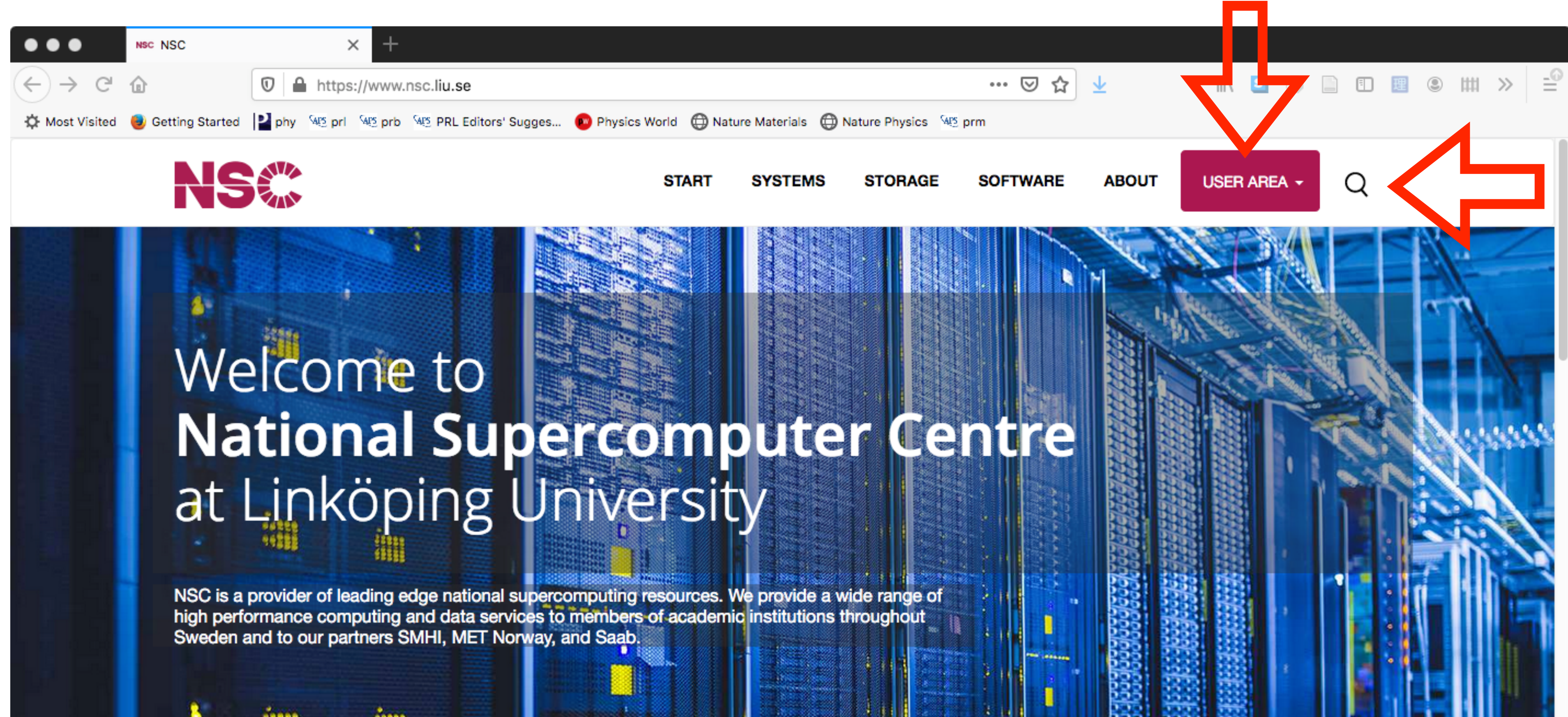

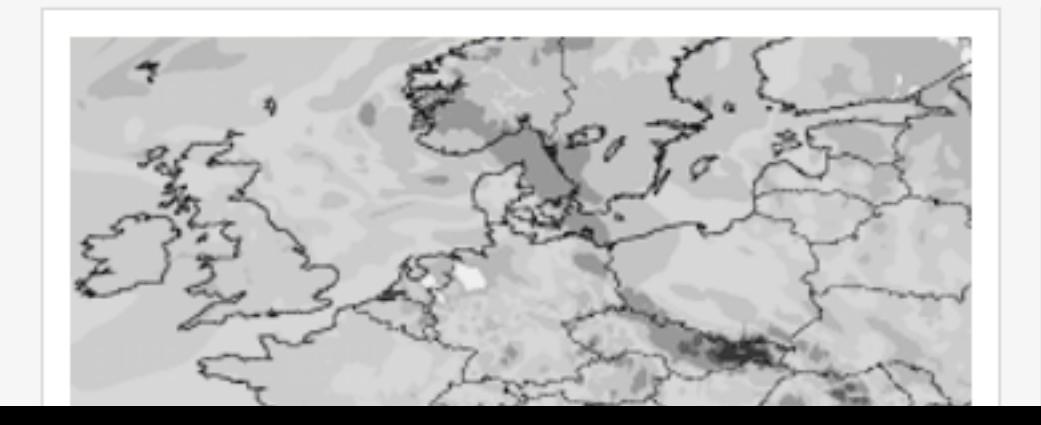

<https://www.nsc.liu.se>

# Where to find Information?

#### **OUR PARTNERS**

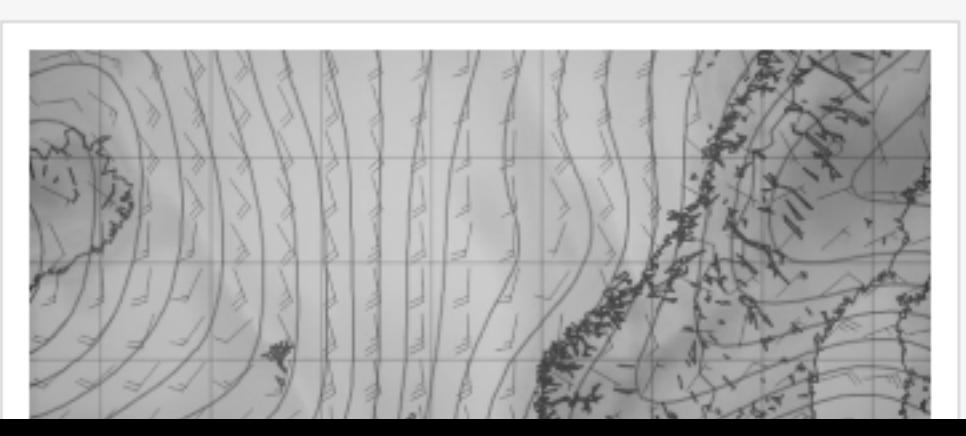

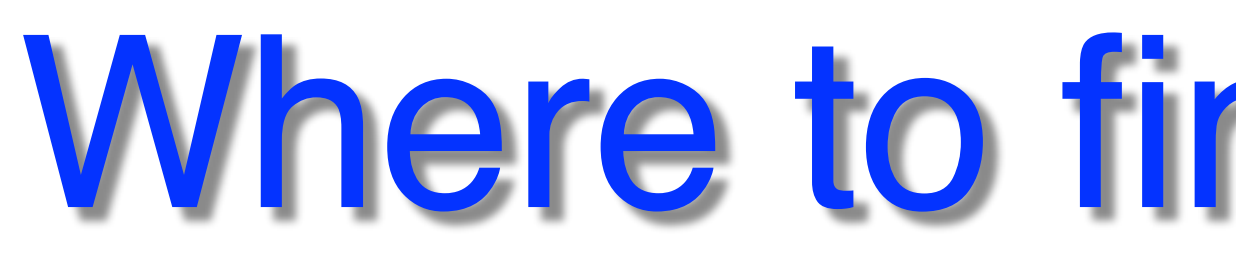

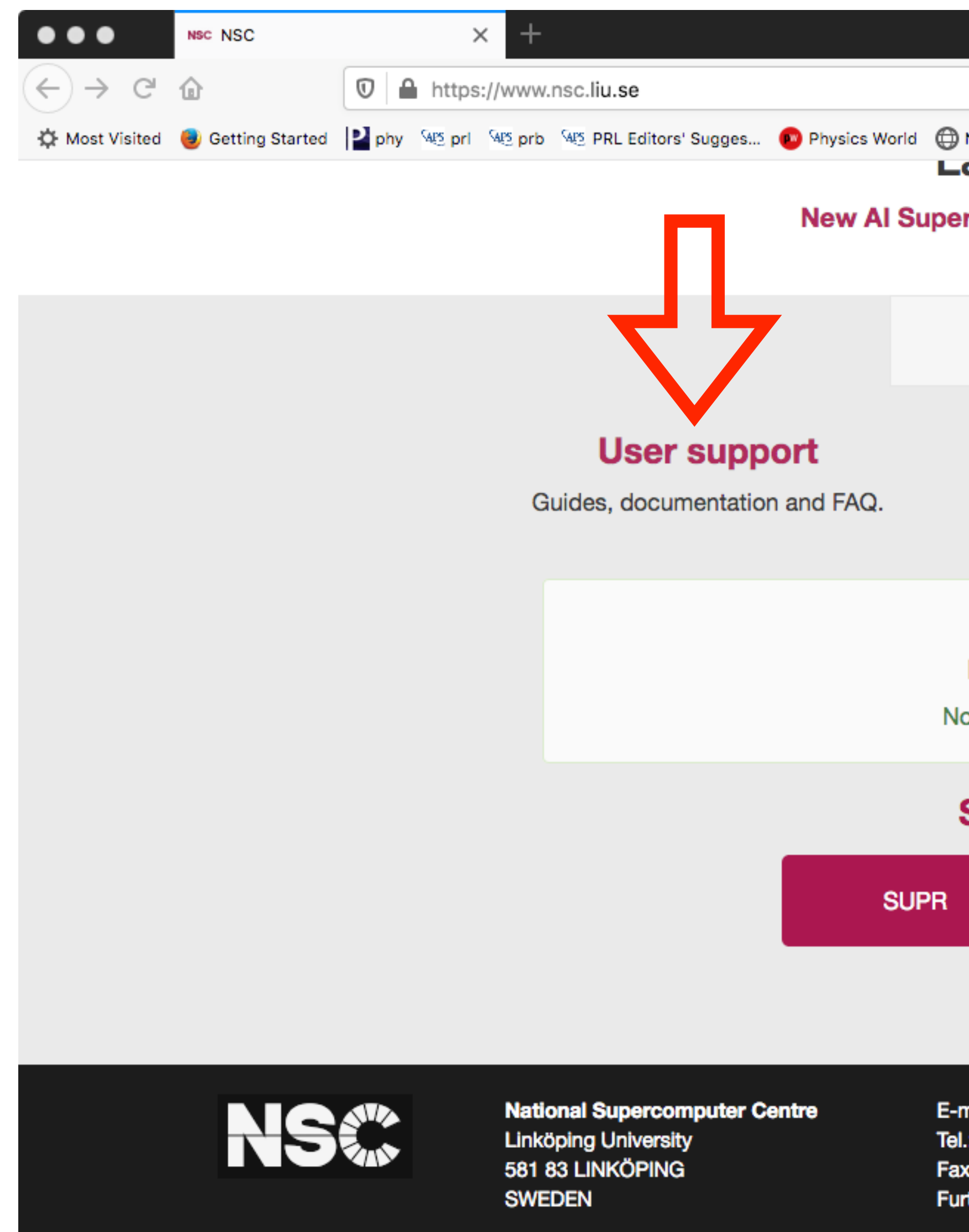

Org.nr: 202100-3096

# Where to find Information?

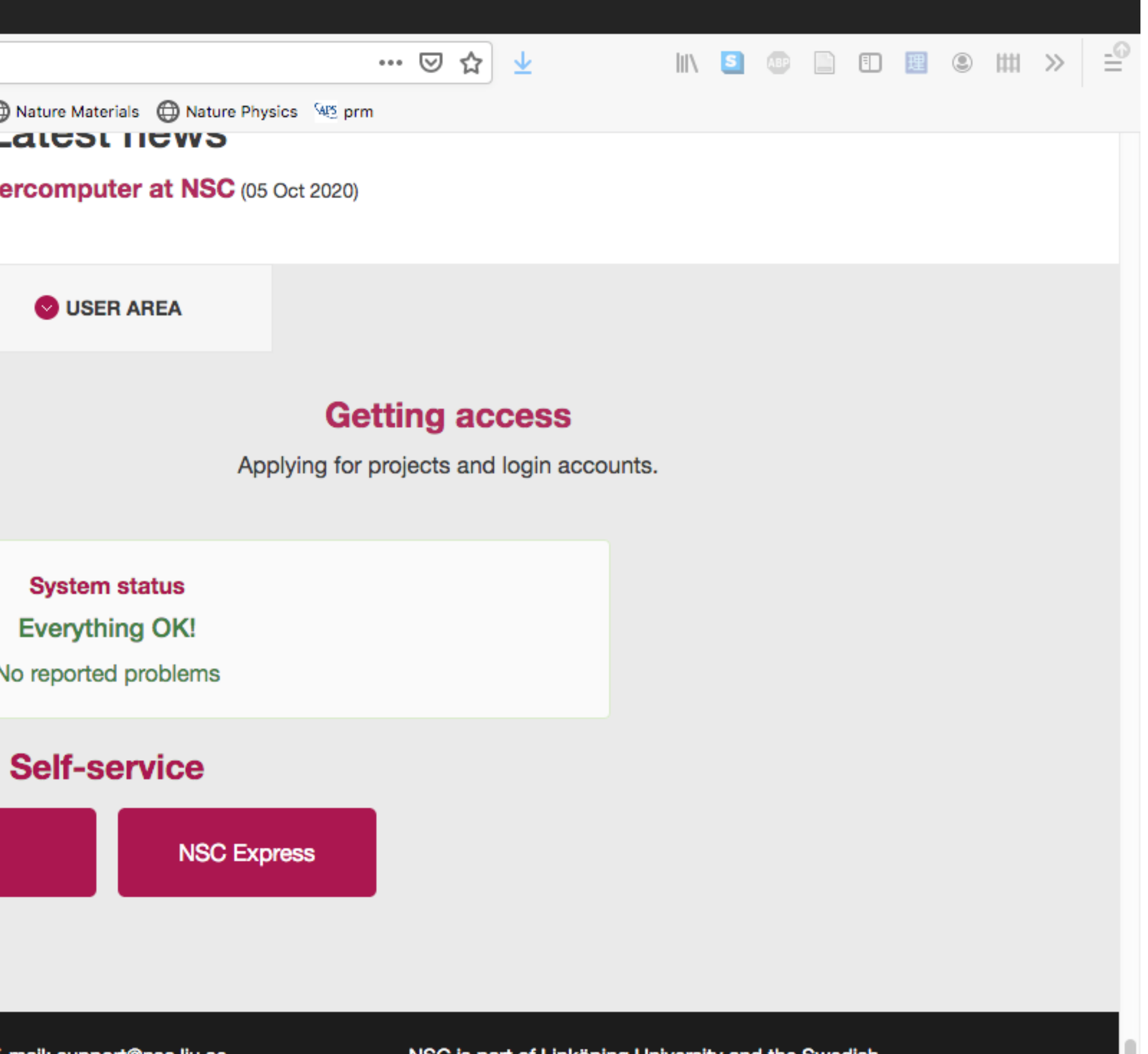

E-mail: support@nsc.liu.se Tel.: 013-281000 (switchboard) Fax.: 013-149403 Further address information

NSC is part of Linköping University and the Swedish National Infrastructure for Computing (SNIC).

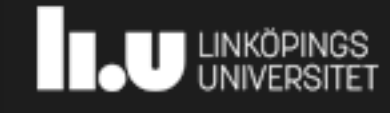

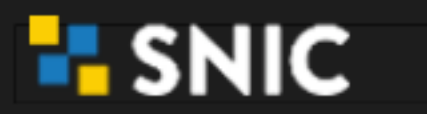

**Top of Page** 

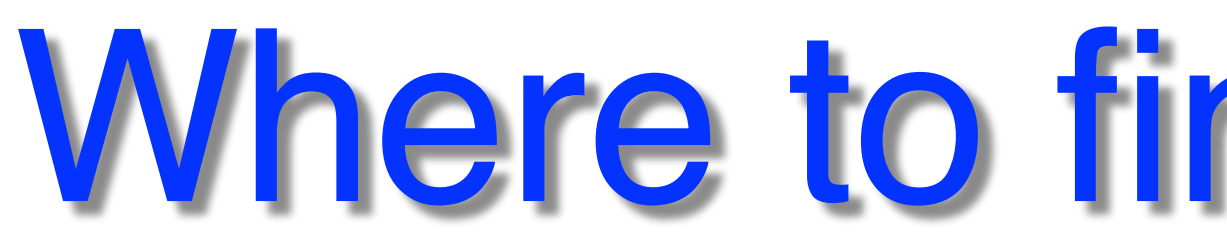

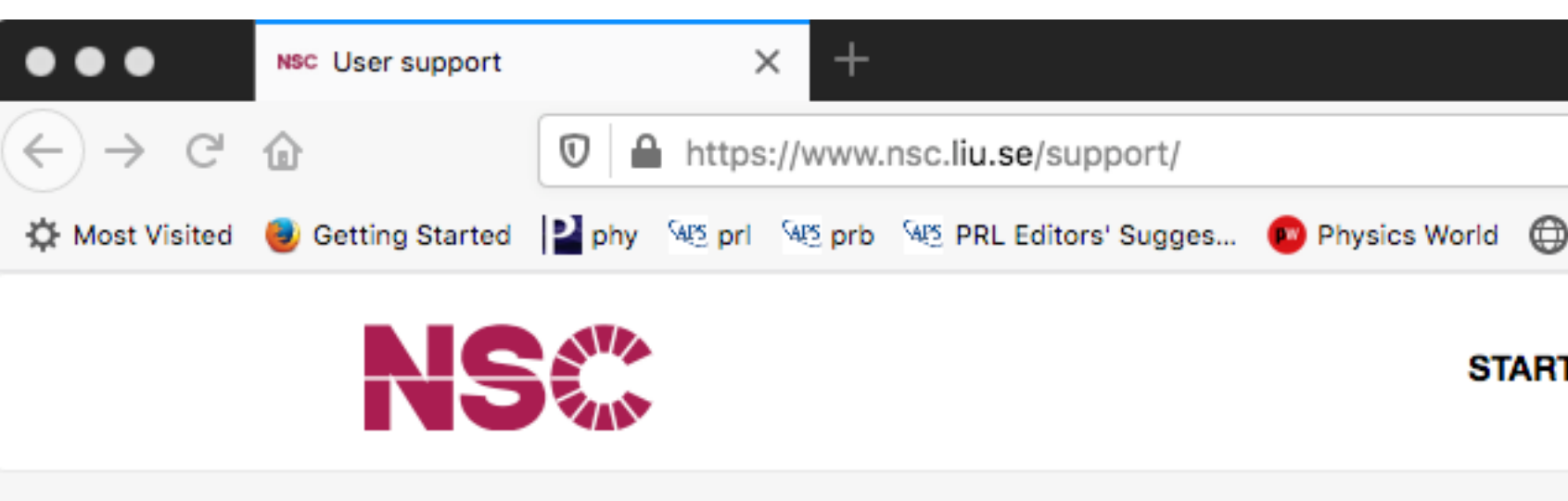

NSC / User support

#### Get in touch with NSC's suppor

Before emailing us, please take a moment and re email.

For academic users who can login to SUPR: | |

For academic users who cannot login to SUPR a

For SMHI, MetCoOp and MET users: smhi-sup

For ESGF users: esg-admin@nsc.liu.se

#### **Getting started**

Accounts, Access and Login

**Security** 

How to keep your secure

#### **Running applications**

Login nodes, interactive jobs, batch jobs.

#### **Running** applicatio

# Where to find Information?

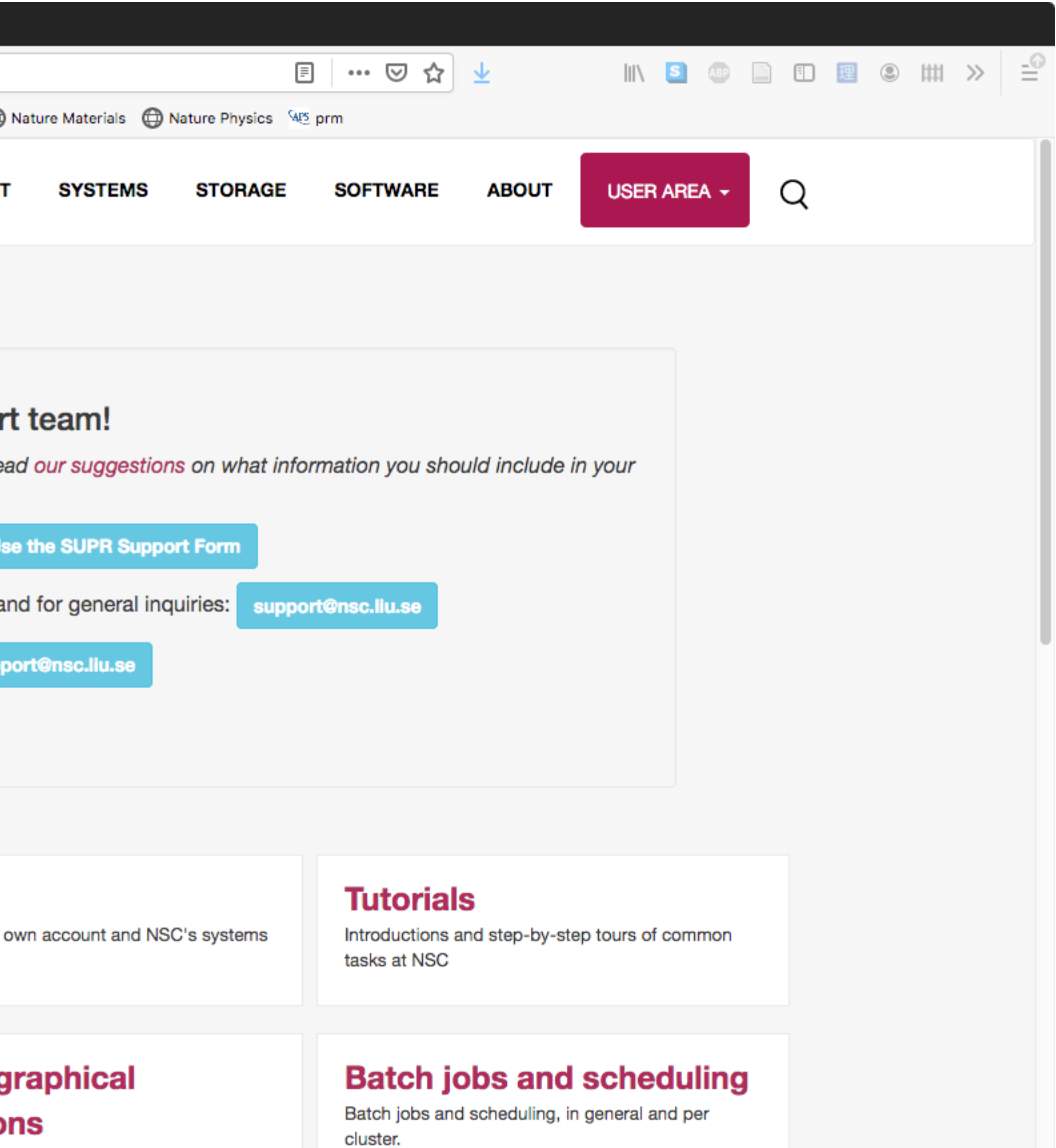

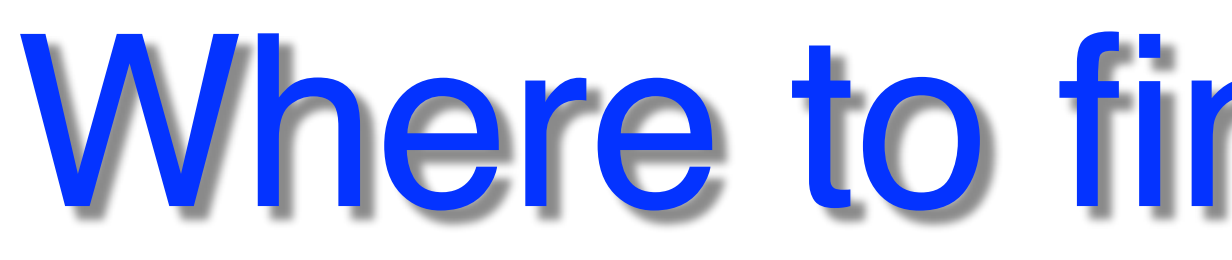

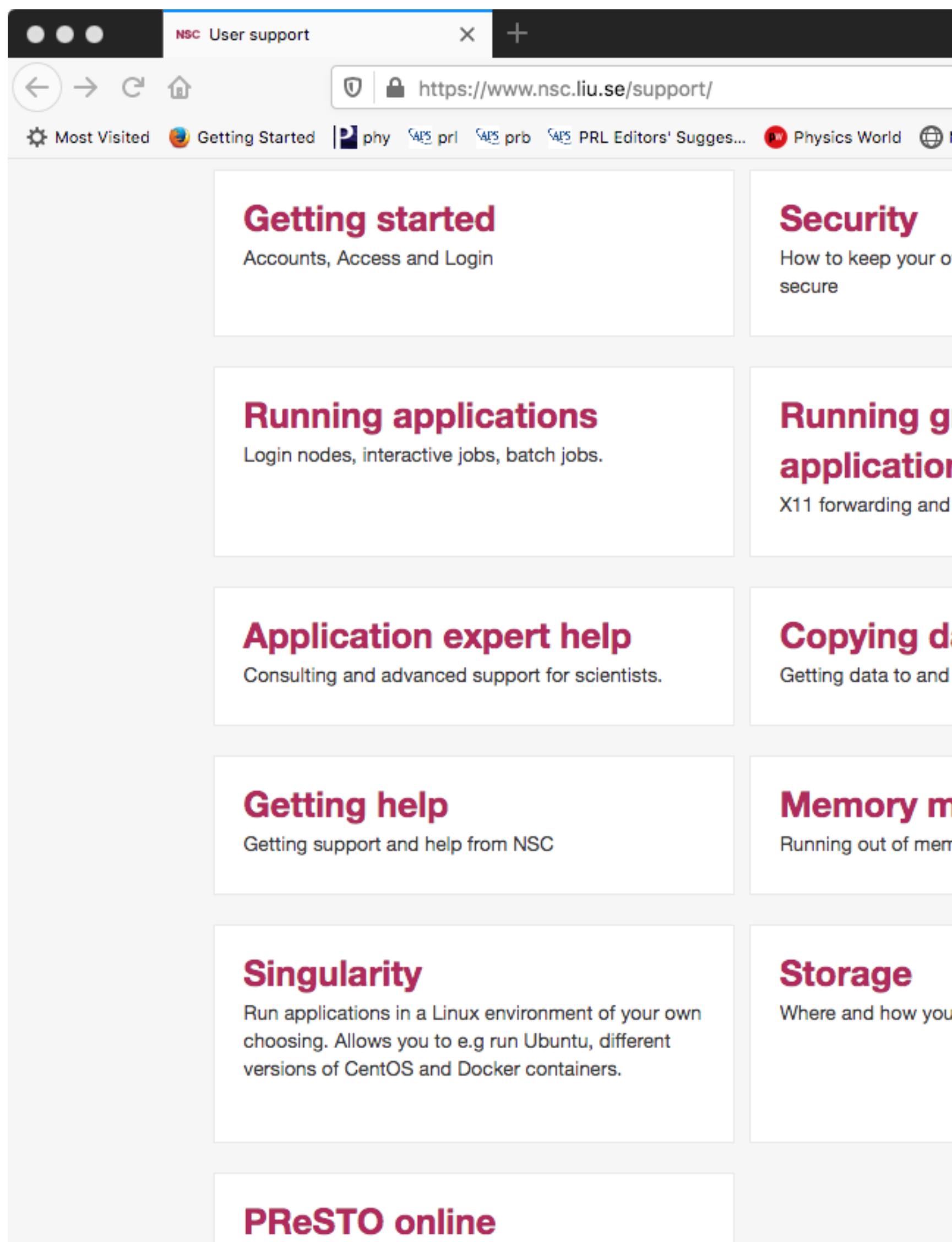

documentation

# Where to find Information?

![](_page_9_Picture_12.jpeg)

# **Getting Acess to HPC - SUPR**

![](_page_10_Picture_1.jpeg)

#### **List of Current SNIC Projects**

You can view a list of current SNIC projects without loggin

#### **Current SNIC User Agreement**

You can view the current SNIC User Agreement without logging in.

### Handling of personal data within SNIC

You can read about the handling of personal data within SNIC at the SNIC site without logging in.

### https://supr.snic.se

![](_page_10_Picture_55.jpeg)

![](_page_10_Picture_56.jpeg)

![](_page_11_Picture_0.jpeg)

![](_page_11_Picture_1.jpeg)

.<br>National productions

![](_page_11_Picture_2.jpeg)

Logged in as: Weine Olovsson (weolo@ifm.liu.se) Furn on war

## Support via SUPR

![](_page_11_Picture_75.jpeg)

![](_page_12_Picture_0.jpeg)

![](_page_12_Picture_1.jpeg)

#### **Start**

**Proposals** SNIC 2020/13-76 (NSC) SNIC 2020/14-31 (NSC)

#### **Rounds Projects**

LIU-2019-26 (NSC) SNIC 2020/1-33 (multicentre) SNIC 2020/1-45

(multicentre) SNIC 2020/14-31 (NSC) SNIC 2020/6-95 (NSC) LIU-2017-00089-10 (NSC)

SNIC 2020/5-235 (multicentre) SNIC 2020/13-76 (NSC) SNIC 2019/35-43 (NSC)

#### **Groups**

application-experts nsc-staff SNIC-application-mgmt SNIC-training-coordination **Accounts Personal Information Support** Logout

Logged in as: Weine Olovsson (weolo@ifm.liu.se) Turn on warning col Use this form to request support for SNIC systems and so

If you have multiple issues that are not related, please us

Replies will be sent to your registered email address wed confirm it using the email you get) before submitting a su

#### **Problem Type**

Select the problem type that best describes what you wa select Other issues.

(select problem type)

#### **Centre and Resource**

If your problem is related to a specific resource at a cent resources at a centre (or no resource listed here at all), so problem description below.

(select centre or resource)

### Project

If your problem is related to a specific project, select that

(select project if appropriate)

### **Summary**

## Support via SUPR

![](_page_12_Picture_138.jpeg)

![](_page_13_Picture_0.jpeg)

![](_page_13_Picture_1.jpeg)

**Start** 

**Proposals** SNIC 2020/13-76 (NSC) SNIC 2020/14-31 (NSC)

#### **Rounds**

**Projects** LiU-2019-26 (NSC)

> SNIC 2020/1-33 (multicentre) SNIC 2020/1-45

(multicentre) SNIC 2020/14-31 (NSC) SNIC 2020/6-95 (NSC) LIU-2017-00089-10 (NSC)

SNIC 2020/5-235 (multicentre) SNIC 2020/13-76 (NSC)

SNIC 2019/35-43 (NSC)

- **Groups**
- application-experts nsc-staff SNIC-application-mgmt SNIC-training-coordination **Accounts Personal Information Support** Logout

Logged in as: Weine Olovsson (weolo@ifm.liu.se) Turn on warning col Use this form to request support for SNIC systems and so

If you have multiple issues that are not related, please us

Replies will be sent to your registered email address wed confirm it using the email you get) before submitting a su

### **Problem Type**

Select the problem type that best describes what you wa select Other issues.

(select problem type)

### **Centre and Resource**

If your problem is related to a specific resource at a cent resources at a centre (or no resource listed here at all), so problem description below.

(select centre or resource)

### Project

If your problem is related to a specific project, select that

(select project if appropriate)

### **Summary**

![](_page_13_Picture_26.jpeg)

## Projects in SUPR

![](_page_13_Picture_142.jpeg)

![](_page_14_Picture_0.jpeg)

![](_page_14_Picture_1.jpeg)

#### Storage projects linked to this

Members of this compute project become extended men its storage.

#### **Storage Project Title**

SNIC 2020/6-95 Storage for theoretical physics environ

#### **Resources**

Allocation shows the current allocation.

#### Compute

Total Allocation during the whole project is shown with Total Usage with the total allocation. The Allocation unt with a **Percentage** comparison.

![](_page_14_Picture_54.jpeg)

#### **Storage**

Percentage field to the right, compares Usage with the allocation. Last Updated shows the time at which the usage was last updated.

![](_page_14_Picture_55.jpeg)

# Projects in SUPR

![](_page_14_Picture_56.jpeg)

![](_page_15_Picture_0.jpeg)

![](_page_15_Picture_1.jpeg)

![](_page_15_Figure_2.jpeg)

![](_page_15_Figure_3.jpeg)

# Projects in SUPR

## When & Why to use HPC?

### HPC = High Performance Computing

- High number of simulation or data analysis jobs
- The jobs are too large for a desktop/laptop
- Used in most research fields today
	-
	- Numerical weather prediction • Climate simulations
	- Flow simulations
	- Materials science
	- Many disciplines within Chemistry, Physics, Biology

 $\bullet$  …

### **Work node:**

Des

32 cores Linux

![](_page_17_Picture_2.jpeg)

![](_page_17_Picture_0.jpeg)

### **Desktop/laptop:**  8 cores ██████<br><mark>▋⊞</mark>ゑ 16 GB RAM Windows, MacOS (Unix), Linux *1 user*

## Access to Tetralith

![](_page_18_Picture_0.jpeg)

- $\mathsf{sing}~\mathsf{ssh}$  and loging  $\mathsf{ssh}$ • Typical access: using ssh
- Thinl inc sing ssh<br>ThinLinc<br>Mogin node • For graphics, use ThinLinc
- · Many users share login node
- n node usage • Be mindful of login node usage
- Work node access via queue system (Slurm)

![](_page_18_Figure_6.jpeg)

![](_page_18_Figure_7.jpeg)

![](_page_18_Picture_10.jpeg)

<https://www.nsc.liu.se/support/getting-started/>

## Access to Tetralith: ssh

 $\hat{m}$  weolo — -bash — 80×24 Last login: Tue Dec 1 18:24:20 on ttys009 Weines-MacBook-Pro:~ weolo\$ ssh -1 weiol tetralith.nsc.liu.se

![](_page_19_Picture_9.jpeg)

• Windows: can use PuTTY

Typical login via terminal from Linux / Mac: ssh username@tetralith.nsc.liu.se

<https://www.nsc.liu.se/support/getting-started/>

Note: to end up on a specific login node use:

tetralith1.nsc.liu.se tetralith2.nsc.liu.se

![](_page_19_Picture_0.jpeg)

### ssh: the common, classical way, to login

## Access to Tetralith: ThinLinc

![](_page_20_Picture_0.jpeg)

![](_page_20_Picture_180.jpeg)

- ThinLinc *virtual desktop*
- Persistent sessions (compare screen, tmux)
- Recommended for graphics
- Hardware acc. graphics (vglrun) in some cases

<https://www.nsc.liu.se/support/graphics/>

![](_page_20_Picture_7.jpeg)

- **Linux**, see e.g. [guide](http://www.dsl.org/cookbook/cookbook_toc.html) and [forum](https://stackoverflow.com/questions/tagged/linux)
	- ▶ Basic commands: cd, pwd, ls, mkdir, mv, grep, less, cat, ...
- Common tools
	- ‣ Text editors: vi, gedit, emacs, nano, …
	- ▶ Plotting graphs: gnuplot, grace, ...
	- ‣ Analysis (basic/complex): python, R, Matlab, …
- Useful things
	- ‣ Persistent terminal session: screen, tmux
	- Check compute usage: projinfo
	- ‣ Check disk usage: snicquota

![](_page_21_Picture_0.jpeg)

Some notes:

- Use snicquota to check available disk space
- Project storage is linked to specific project allocation and life time
- Good idea to have your own backup
- Data is never 100% safe, there's always some risk
- 1. Personal home directory, e.g. /home/
- 2. Project storage, owned by PI, e.g. /
- 3. Work node local disk (during runs)

![](_page_22_Picture_0.jpeg)

### [Three types of storage areas available:](https://www.nsc.liu.se/support/storage/snic-centrestorage/basic-usage/)

![](_page_22_Picture_103.jpeg)

### [Recover deleted files?](https://www.nsc.liu.se/support/storage/snic-centrestorage/recover-deleted-files/)

<https://www.nsc.liu.se/support/storage/index.html> <https://www.nsc.liu.se/support/storage/snic-centrestorage/recover-deleted-files/>

![](_page_23_Picture_0.jpeg)

- Unique password (non-trivial but not overly complicated)
- Don't hesitate to contact us!
- Suspicion that your account is compromised -> contact NSC • Sharing accounts is not allowed (accounts are personal) Share files e.g. by managing project memberships and use /proj

<https://www.nsc.liu.se/support/security/>

Also, on how to use key-pair authentication

- **1.** Check [installed software webpage](https://www.nsc.liu.se/software/installed/tetralith/)
- **2.** Check module system (module avail)
- **3.** Ask NSC support
- **4.** Build and install yourself

<https://www.nsc.liu.se/software/installation-policy/> <https://www.nsc.liu.se/software/installed/tetralith/>

Software: How do I get Code X?

### **[NSC software installation policy](https://www.nsc.liu.se/software/installation-policy/):**

- **•** Users encouraged to install in /home or /proj
- **•** NSC can help to install on request

Global installation: wide or not usage, license?

Testing, benchmarking, optimization

![](_page_24_Picture_18.jpeg)

Special wrappers/rec. e.g.: [Gaussian](https://www.nsc.liu.se/software/installed/tetralith/gaussian/)

![](_page_24_Figure_16.jpeg)

# **Software: Installation Webpage**

![](_page_25_Picture_1.jpeg)

Te

NSC / Software / Installed software / Tetralith & Sigma Software

### **Tetralith & Sigma Softv**

**DISCLAIMER:** Please note that the software cata request it by sending e-mail to NSC Support

The following scientific applications have been insta 100% up to date. The most reliable source is runnin possibly augmented by ls /software/sse/manual modules. Please note that some of this software is for access, which is typically granted upon some pro

The list was last updated: 2020-03-16

### **Electronic structure**

- Abinit
- $\bullet$  ASE
- CASTEP
- $\bullet$  Elk
- $\bullet$  EPW
- exciting
- $\bullet$  GPAW

![](_page_25_Picture_76.jpeg)

### https://www.nsc.liu.se/software/installed/tetralith/

![](_page_25_Picture_18.jpeg)

# Software: Module System

<https://www.nsc.liu.se/software/modules/>

- **module help …**
- **module avail**
- **module avail …**
- **module add …**
- **module list**
- **module rm …**
- **module purge**
- Show information for module …
- List available modules
- Search after module containing … in its name
- Add a module (same as module load …)
- List your loaded modules
- Remove the … module
- Remove all loaded modules (useful to start "clean")

![](_page_27_Picture_0.jpeg)

<https://www.nsc.liu.se/software/modules/>

• Only load build environment when building

- Only load specific software module (not dependencies) at many other centers, must load all dependencies
	-
	- gives access to specific build time modules

### **[NSC module usage:](https://www.nsc.liu.se/software/modules/)**

![](_page_28_Picture_0.jpeg)

#### [weiol@tetralith1  $\sim$ ]\$ module avail vasp

# Software: Module System

<https://www.nsc.liu.se/software/modules/>

Use "module spider" to find all possible modules. Use "module keyword key1 key2 ..." to search for all possible modules matching any of the "keys".

[weiol@tetralith1  $\sim$ ]\$

------------------------------------------------------- /software/sse/modules ------------------------------------------------------ p4vasp/recommendation (D) VASP/5.4.4.16052018-nsc1-intel-2018b-eb p4vasp/tmp1 VASP/5.4.4.16052018-nsc2-intel-2018a-eb p4vasp/0.3.30-nsc1 VASP/5.4.4.16052018-vanilla-nsc1-intel-2018a-eb VASP-OMC/5.4.4.16052018-nsc1-intel-2018a-eb VASP/5.4.4.16052018-wannier90-nsc1-intel-2018a-eb VASP-VTST/3.2-sol-5.4.4.16052018-nsc2-intel-2018a-eb VASP/6.1.0.28012020-nsc1-intel-2018a-eb VASP-VTST/3.2-sol-5.4.4.16052018-vanilla-nsc1-intel-2018a-eb (D) VASP/6.1.2.25082020-nsc1-intel-2018a-eb VASP/recommendation (D) VASP/6.1.2.25082020-omp-nsc1-intel-2018a-eb VASP/5.4.4.16052018-nsc1-intel-2018a-eb vasptools/0.3

 Where: D: Default Module

## Software: Compilers and Libraries

<https://www.nsc.liu.se/software/index.html>

- [Compilers](https://www.nsc.liu.se/software/compilers/)
	- Intel: icc, ifort
	- Gcc: gcc, gfortran
- [MPI libraries](https://www.nsc.liu.se/software/mpi-libraries/)
	- Intel (impi), OpenMPI
- [Math libraries](https://www.nsc.liu.se/software/math-libraries/)
	- **•** e.g. MKL
- [Build environments](https://www.nsc.liu.se/software/buildenv/)
	- **•** e.g. buildenv-intel/2018a-eb

### **NSC recommendation:** to compile your own software, load a build environment

## Software: Build Environment

[weiol@tetralith1  $\sim$ ]\$ module avail buildenv

<https://www.nsc.liu.se/software/modules/>

 $\text{rel/recommendation}$  (D) el/2015.1.133-impi-2018.1.163-eb<sup>-</sup> el/2016b-eb el/2017.u7-bare<sup></sup> el/2018a-eb builden<br>2018b-eb  $e^{-\frac{1}{2018}}$  u1-bare

Use "module spider" to find all possible modules. Use "module keyword key1 key2 ..." to search for all possible modules matching any of the "keys".

![](_page_30_Picture_72.jpeg)

 Where: D: Default Module

[weiol@tetralith1 ~]\$

![](_page_31_Picture_0.jpeg)

[weiol@tetralith1  $\sim$ ]\$ module add buildenv-intel/2018a-eb \*\*\*\*\*\*\*\*\*\*\*\*\*\*\*\*\*\*\*\*\*\*\*\*\*\*\*\*\*\*\*\*\*\*\*\*\*\*\*\*\*\*\*\*\*\*\*\*\*\*\* You have loaded an intel buildenv module \*\*\*\*\*\*\*\*\*\*\*\*\*\*\*\*\*\*\*\*\*\*\*\*\*\*\*\*\*\*\*\*\*\*\*\*\*\*\*\*\*\*\*\*\*\*\*\*\*\*\* The buldenv-intel module makes available: - Compilers: icc, ifort, etc. - Mpi library with mpi-wrapped compilers: intel mpi with mpiicc, mpiifort, etc. - Numerical libraries: intel MKL It also makes a set of dependency library modules available via the regular module command. Just do: module avail to see what is available. NOTE: You shoud never load build environments inside submitted jobs. (with the single exception of when using supercomputer time to compile code.) [weiol@tetralith1  $\sim$ ]\$ module list Currently Loaded Modules: 1) mpprun/4.1.3 5) buildtool-easybuild/4.3.0-nscde3532a 9) ifort/.2018.1.163-GCC-6.4.0-2.28 (H) 13) buildenv-intel/2018a-eb 2) nsc/.1.1 (H,S) 6) GCCcore/6.4.0 3) EasyBuild/4.3.0-nscde3532a 7) binutils/.2.28 4) nsc-eb-scripts/1.2 8) icc/.2018.1.163-GC Where: **S**: Module is Sticky, requires --force to unload or purge H: Hidden Module

## Software: Build Environment

![](_page_31_Picture_102.jpeg)

![](_page_32_Picture_0.jpeg)

- Many jobs & users
- Resource access via Slurm
- Several methods:<br>- sbatch
	-
	- interactive
- Run as much possible, based on prior usage
- Fairshare scheduling with **[backfill](https://www.nsc.liu.se/support/batch-jobs/tetralith/fair-share/)**
- 168 hours (7d) walltime limit
- Avoid short time wide jobs, "flat jobs"
- [Priority boosting available](https://www.nsc.liu.se/support/batch-jobs/boost-tools/)

![](_page_32_Figure_11.jpeg)

<https://www.nsc.liu.se/support/batch-jobs/tetralith/>

# Slurm: Running Batch Job

module load VASP/6.2.1.29042021-omp-nsc1-intel-2018a-eb

**Check queue:**  squeue -u USERNAME

#SBATCH -A snic2020-13-76 Example: a job script called "run.sh"

<https://www.nsc.liu.se/support/batch-jobs/introduction/>

![](_page_33_Figure_1.jpeg)

**Submit job:**  sbatch run.sh

### **Checking jobs:**

jobload JOBID jobsh NODE seff JOBID lastjobs

login to node, run "top"

![](_page_33_Picture_11.jpeg)

## Slurm: Interactive Job

<https://www.nsc.liu.se/support/batch-jobs/tetralith/>

![](_page_34_Picture_0.jpeg)

- Testing, debugging
- Hands-on, direct node access

--reservation=devel

### Example: similar settings as for the job script

[weiol@tetralith1  $\sim$ ]\$interactive  $-A$  snic2020-13-76 -n 32 -t 1:00:00 salloc: Pending job allocation 11193334 salloc: job 11193334 queued and waiting for resources salloc: job 11193334 has been allocated resources salloc: Granted job allocation 11193334 srun: Step created for job 11193334  $[weio$ l@n405 ~]\$

• Special queue for brief testing, max 1h, max 1 node (also with job script)

# Best Practices & Suggestions

- **•** Be careful how you [use Tetralith/Sigma login nodes](https://www.nsc.liu.se/support/running-applications/)
- **•** Use [SUPR](https://supr.snic.se/) to follow project usage
- **•** Use the [NSC documentation](https://www.nsc.liu.se/)
- 
- 

**•** Be careful about what you put in .bashrc (keep as simple as possible)

**•** Don't hesitate to contact [support@nsc.liu.se](mailto:support@nsc.liu.se?subject=) for help/questions

contact us if problems! we try to describe everything…

### In general:

# Best Practices & Suggestions

- My job **failed/crashed**. What now?
	- First, try to understand the cause
	- Contact [support@nsc.liu.se](mailto:support@nsc.liu.se?subject=) / fill in form <https://supr.snic.se>
		- [provide details!](https://www.nsc.liu.se/support/getting-help/) username, system, jobid, job path, ...
- Odd problems (lots of things set in .bashrc?)
- Don't run heavy stuff / production work on the login node
	- **•** For brief testing e.g. run [interactively](https://www.nsc.liu.se/support/running-applications/) --reservation=devel

### Common problems:

<https://www.nsc.liu.se/support/getting-help/>

# • [NSC introduction day 2017](https://www.nsc.liu.se/support/past-events/NSC_intro_day_2017/)

• [Working effectively with HPC systems](https://www.nsc.liu.se/support/Events/HPC_course_2020/) - Presentations available at webpage!

![](_page_37_Picture_0.jpeg)

### • [Working effectively on Tetralith / Sigma 2018](https://www.nsc.liu.se/support/past-events/Tetralith_training2018/)

### • [Working with Python on Tetralith 2019](https://www.nsc.liu.se/support/past-events/Tetralith_Python_training_Oct16_2019/)

Check links for presentations (.pdf)

More details, e.g. running calcs.

![](_page_37_Picture_7.jpeg)